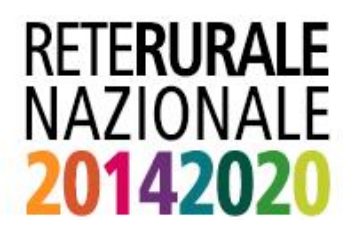

## PROCEDURA ISCRIZIONE **UTENTI QUALIFICATI**

## ISCRIZIONE

L'iscrizione ai servizi online del portale della Rete Rurale deve essere effettuata dal portale della Rete Rurale Nazionale (www.reterurale.it) nell'Area Tematica "Produzione Integrata" o digitando direttamente l'url [http://www.reterurale/produzioneintegrata.](http://www.reterurale/produzioneintegrata)

L'iscrizione consente di ottenere, previa approvazione da parte dell'amministrazione, le credenziali per accedere ai servizi informatici del sistema di qualità nazionale di produzione integrata (SQNPI) e svolgere i procedimenti amministrativi di compilazione della domanda di adesione al SQNPI.

Possono richiedere l'ISCRIZIONE al servizio di compilazione della domanda di adesione al SQNPI le imprese individuali (verrà richiesto il codice fiscale) o i soggetti giuridici (in questo caso è richiesto il Codice fiscale dell'impresa e del Rappresentante legale). In caso d'iscrizione con CNS (Carta Nazionale del Servizi) non verrà richiesto alcun dato identificativo in quanto letto direttamente dal dispositivo e da esso garantito.

L'iscrizione come utente qualificato si svolge in due fasi:

- **FASE 1** Inserire SETTORE C.F. (persona fisica o rappresentante legale) EMAIL e nel caso di persona giuridica anche la PARTITA IVA della ditta (*al termine dell'operazione si riceverà una email con un link per l'inserimento della documentazione d'identità in formato pdf*).
- **FASE 2** Inserimento della documentazione d'identità del richiedente (documenti in formato pdf). Si raccomanda di verificare l'apertura e la correttezza dei documenti trasmessi (*al termine si riceverà una email contenente un link che permette di verificare lo stato della richiesta*).

La richiesta d'iscrizione deve essere approvata dall'amministrazione in base all'esame della documentazione inviata. Se viene approvata e la validazione anagrafica ha esito positivo si riceverà una email con la password di prima attivazione che dovrà essere modificata al primo accesso al portale.

**Se l'ISCRIZIONE avviene tramite CNS** non è richiesto l'invio di documenti d'identità e in assenza di altra documentazione specifica la richiesta d'iscrizione viene approvata in modo automatico.

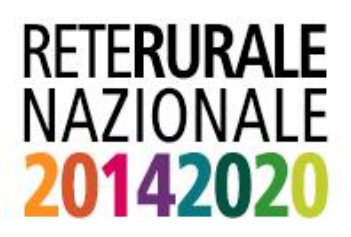

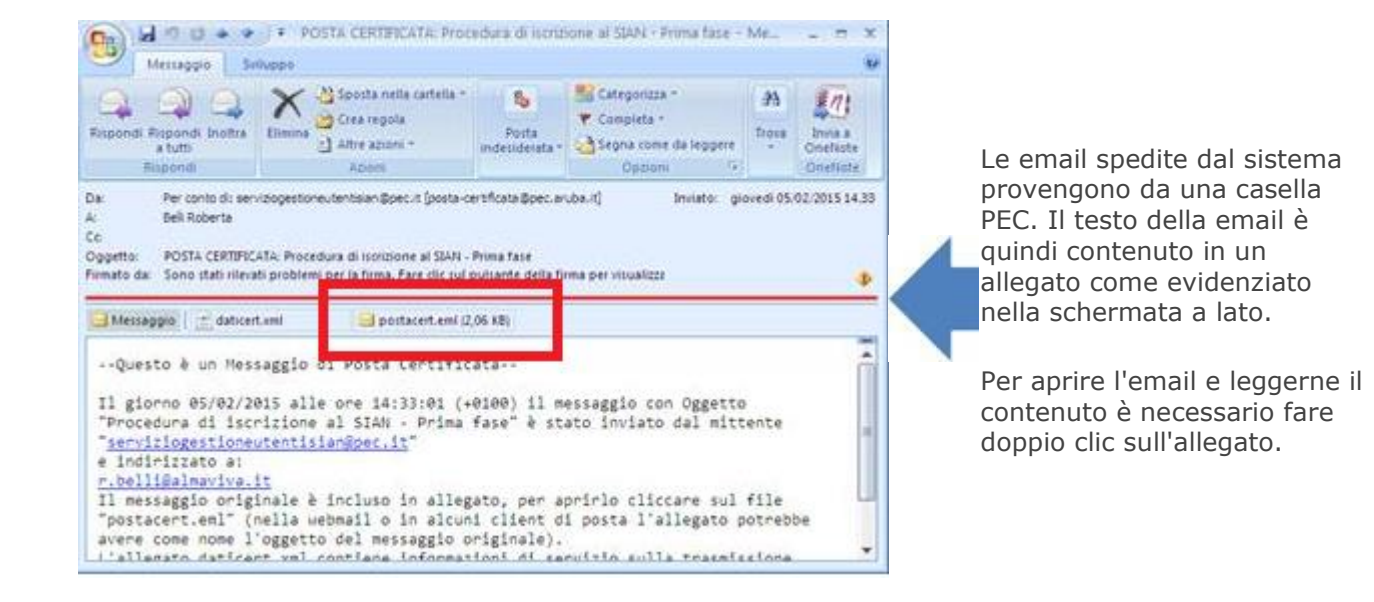

## LINK UTILI

- Se vuole iniziare la procedura d'iscrizione **[cliccare qui](http://www.sian.it/cappello/filtro.do?idSito=13)**
- Se ha perduto la password **[cliccare qui](http://www.sian.it/registrazione/?sito=portale-mipaaf&op=resend)**